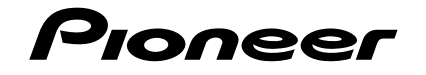

# **Русский**

 $\bigoplus$ 

**AVH-3700DVD**

 $\bigoplus$ 

DVD RDS РЕСИВЕР С АУДИО/ВИДЕОВХОДОМ

**Руководство пользователя**

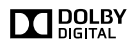

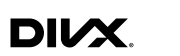

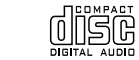

◈

**VIDEO** 

 $\bigcirc$ 

# **Оглавление**

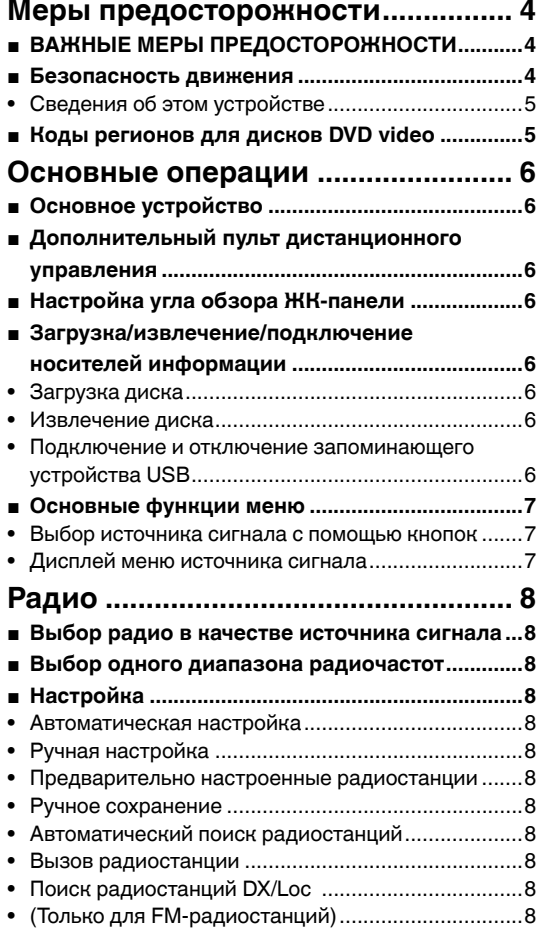

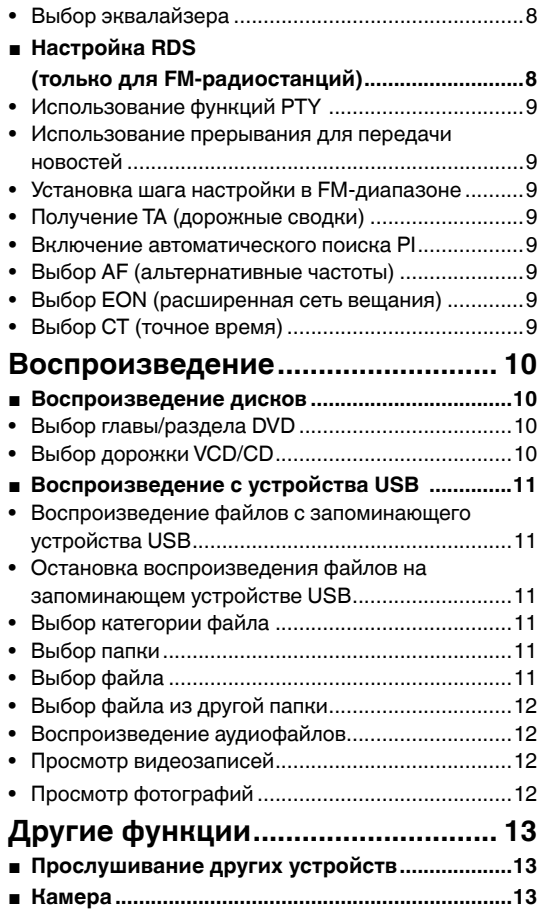

◈

 $\bigcirc$ 

 $\bigoplus$ 

# **Оглавление Оглавление**

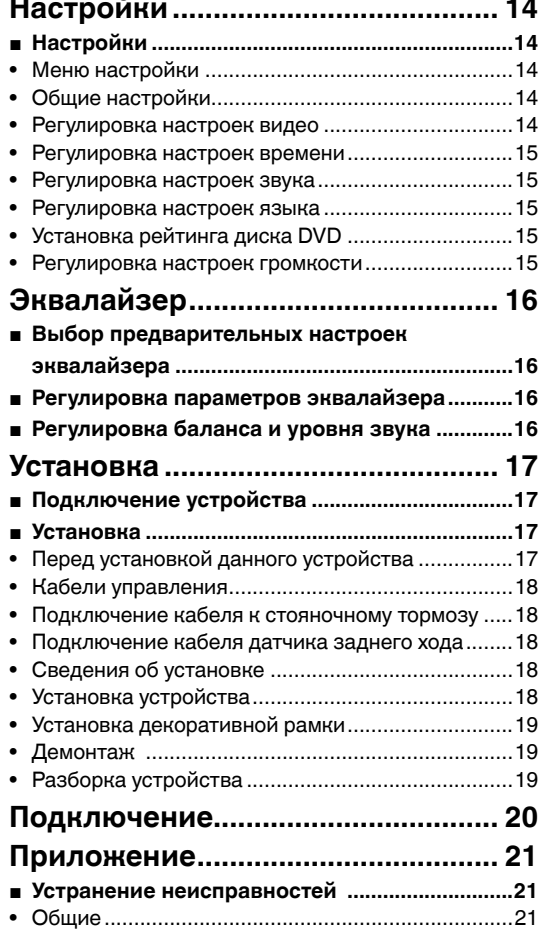

◈

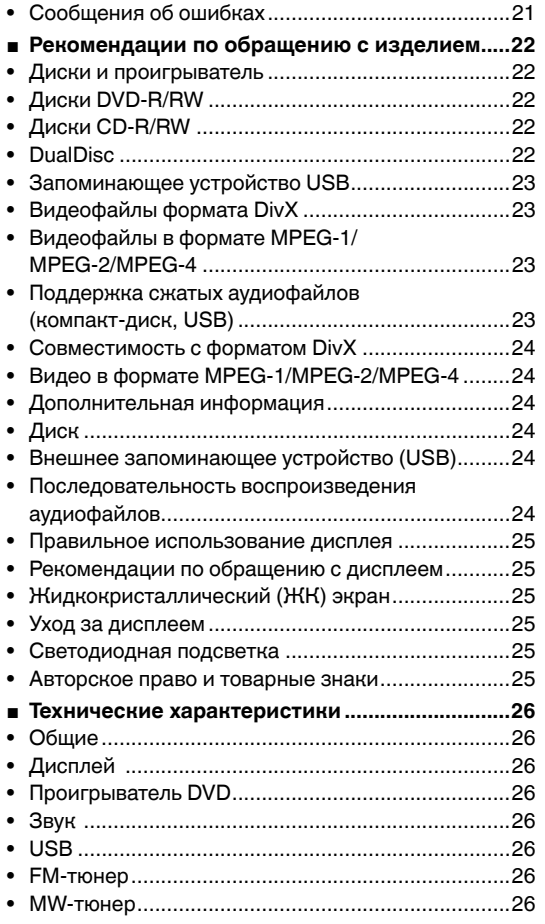

◈

 $\bigcirc$ 

### **Меры предосторожности**

Благодарим Вас за покупку этого изделия компании **PIONEER** 

Для правильной эксплуатации внимательно прочтите данное руководство перед началом использования изделия. Особенно важно, чтобы Вы прочли и соблюдали инструкции, помеченные в данном руководстве заголовками ПРЕДУПРЕЖДЕНИЕ и ВНИМАНИЕ. Держите данное руководство под рукой для обращения к нему в будущем.

### **ВАЖНЫЕ МЕРЫ ПРЕДОСТОРОЖНОСТИ**

Внимательно прочтите данные инструкции по работе с дисплеем и сохраните их для использования в будущем.

- 1. Не устанавливайте дисплей в местах, где он может (i) закрывать обзор водителю, (ii) препятствовать нормальной работе систем автомобиля или устройств обеспечения безопасности или (iii) создавать водителю помехи при управлении автомобилем.
- 2. Не используйте дисплей, если это каким-либо образом отвлекает ваше внимание и снижает безопасность управления автомобилем. Всегда соблюдайте правила безопасного вождения и все существующие правила дорожного движения. При возникновении проблем с использованием системы или качеством изображения на дисплее припаркуйте автомобиль в безопасном месте и выполните необходимые настройки.
- 3. Всегда пристегивайте ремень безопасности при управлении автомобилем. Если ремень не пристегнут надлежащим образом, то в случае аварии последствия могут быть намного тяжелее.
- 4. Запрещается использовать наушники во время управления автомобилем.
- 5. В целях обеспечения безопасности некоторые функции доступны только после полной остановки автомобиля и включения стояночного тормоза.
- 6. Запрещается устанавливать уровень громкости, заглушающий внешние звуки дорожной обстановки и сигналы специального автотранспорта.

### **А ПРЕДУПРЕЖДЕНИЕ**

**Не пытайтесь самостоятельно производить установку или ремонт дисплея. Установка или ремонт дисплея лицами, не обладающими специальными навыками и опытом работы с электронным оборудованием и автомобильными аксессуарами, могут создать опасность поражения электрическим током или иных инцидентов.** 

### **Безопасность движения**

### **А ПРЕДУПРЕЖДЕНИЕ**

- СВЕТЛО-ЗЕЛЕНЫЙ ПРОВОД У РАЗЪЕМА ПИТАНИЯ ПРЕДНАЗНАЧЕН ДЛЯ КОНТРОЛЯ ЗА СОСТОЯНИЕМ ПАРКОВКИ И ДОЛЖЕН БЫТЬ ПОДСОЕДИНЕН К ВЫКЛЮЧАТЕЛЮ СТОЯНОЧНОГО ТОРМОЗА СО СТОРОНЫ ИСТОЧНИКА ПИТАНИЯ. НЕПРАВИЛЬНОЕ ПОДСОЕДИНЕНИЕ ИЛИ ИСПОЛЬЗОВАНИЕ ДАННОГО ПРОВОДА МОЖЕТ ЯВЛЯТЬСЯ НАРУШЕНИЕМ ДЕЙСТВУЮЩЕГО ЗАКОНОДАТЕЛЬСТВА И МОЖЕТ СТАТЬ ПРИЧИНОЙ СЕРЬЕЗНЫХ ТРАВМ ИЛИ УЩЕРБА ИМУЩЕСТВУ.
- Во избежание повреждения устройства и получения травм, а также возможного нарушения действующего законодательства данное устройство не должно использоваться в режиме видео, если экран виден с водительского места.
- Во избежание повреждения устройства и получения травм, а также возможного нарушения действующего законодательства запрещается просмотр видео на передних сиденьях, когда автомобиль находится в движении.
- В некоторых странах или штатах просмотр изображений на дисплее внутри транспортного средства даже пассажирами может быть противозаконным. Там, где действуют такие законодательные акты, они должны соблюдаться, и видеофункции данного устройства не должны использоваться.

При попытке просмотра видео во время движения автомобиля на переднем дисплее появится предупреждение «It is illegal to view video while driving or operating a motor vehicle. Set parking brake to view video.» («Просмотр видео во время вождения или управления транспортным средством запрещен. Для просмотра видео задействуйте стояночный тормоз.»). Для просмотра видео на переднем дисплее припаркуйте автомобиль в безопасном месте и задействуйте стояночный тормоз.

#### **При использовании дисплея, подключенного к выходу для заднего монитора**

Выход заднего монитора на данном устройстве (V OUT) используется для подключения дисплея, предназначенного для просмотра видео пассажирами на задних сиденьях.

### **А ПРЕДУПРЕЖДЕНИЕ**

ЗАПРЕЩАЕТСЯ устанавливать дисплей в местах, где водитель может смотреть видео во время управления автомобилем.

#### **Использование камеры заднего обзора**

Камера заднего обзора (приобретается отдельно) позволяет следить за прицепом, а также контролировать положение автомобиля при парковке задним ходом в узком месте.

### **А ПРЕДУПРЕЖДЕНИЕ**

- **• ИЗОБРАЖЕНИЕ НА ЭКРАНЕ МОЖЕТ БЫТЬ ЗЕРКАЛЬНЫМ.**
- **• ИСПОЛЬЗОВАТЬ ВХОД ТОЛЬКО ДЛЯ КАМЕР ЗАДНЕГО ОБЗОРА, ПЕРЕДАЮЩИХ ЗЕРКАЛЬНОЕ ИЗОБРАЖЕНИЕ. В ПРОТИВНОМ СЛУЧАЕ ВОЗМОЖНО ПОЛУЧЕНИЕ ТРАВМЫ ИЛИ ПОВРЕЖДЕНИЕ ОБОРУДОВАНИЯ.**

#### **ВНИМАНИЕ**

- Камера заднего обзора позволяет следить за прицепом, а также контролировать положение автомобиля при парковке задним ходом. Запрещается использование камеры в развлекательных целях.
- Помните, что границы изображения, переданного с камеры заднего обзора, могут быть обрезаны, если во время парковки задним ходом используется режим «во весь экран», а также если камера используется для контроля ситуации позади автомобиля во время движения вперед.

### **Во избежание разрядки аккумуляторной батареи**

При использовании данного устройства не заглушайте двигатель автомобиля, чтобы избежать расхода заряда аккумуляторной батареи.

В случае отключения питания данного устройства в результате замены аккумуляторной батареи и т.п. настройки микрокомпьютера устройства сбрасываются. Перед отключением питания рекомендуется сохранить информацию о настройках аудиопараметров.

### **А ПРЕДУПРЕЖДЕНИЕ**

Не используйте устройство в автомобилях, в которых не предусмотрено положение ключа зажигания ACC.

### **Меры предосторожности**

### **Сведения об этом устройстве**

### **ВНИМАНИЕ**

Данное изделие классифицируется как лазерное устройство класса 1 согласно стандарту «Безопасность лазерных устройств», IEC 60825-1:2007.

ЛАЗЕРНЫЙ ПРОДУКТ КЛАСС 1

### **АВНИМАНИЕ**

• Не допускайте попадания жидкости на данное устройство. Это может повлечь за собой поражение электрическим током.

Кроме того, попадание жидкости в устройство может стать причиной его выхода из строя, перегрева и задымления.

- Держите данное руководство под рукой для обращения к нему в будущем.
- Всегда сохраняйте уровень громкости достаточно низким, чтобы были слышны звуки извне.
- Не допускайте контакта с влагой.
- При отключении или разряде аккумуляторной батареи память предварительных настроек будет стерта.

### **Коды регионов для дисков DVD video**

На данном проигрывателе можно воспроизводить диски DVD video только с совместимым кодом региона. Код региона проигрывателя указан на нижней панели данного устройства и в руководстве по эксплуатации.

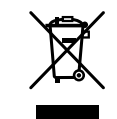

Когда придет время утилизировать это изделие, не выбрасывайте его с обычным бытовым м усором. С у ще ствует отдельная система сбора использованных электронных изделий в соответствии с законодательством, которая предполагает соответствующее обращение, возврат и переработку.

Частные лица в странах-членах ЕС, в Швейцарии и Норвегии могут бесплатно возвращать использованные электронные изделия в соответствующие пункты сбора или дилеру (при покупке сходного нового изделия).

В странах, не перечисленных выше, для получения информации о правильных способах утилизации обращайтесь в органы местного управления.

Тем самым Вы обеспечите утилизацию Вашего изделия с соблюдением обязательных процедур по обработке, утилизации и вторичной переработке и, таким образом, предотвратите потенциальное негативное воздействие на окружающую среду и здоровье людей.

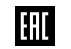

Дату изготовления оборудования можно определить по серийному номеру, который содержит информацию о месяце и годе производства.

♠

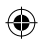

### **Основные операции**

### **Основное устройство**

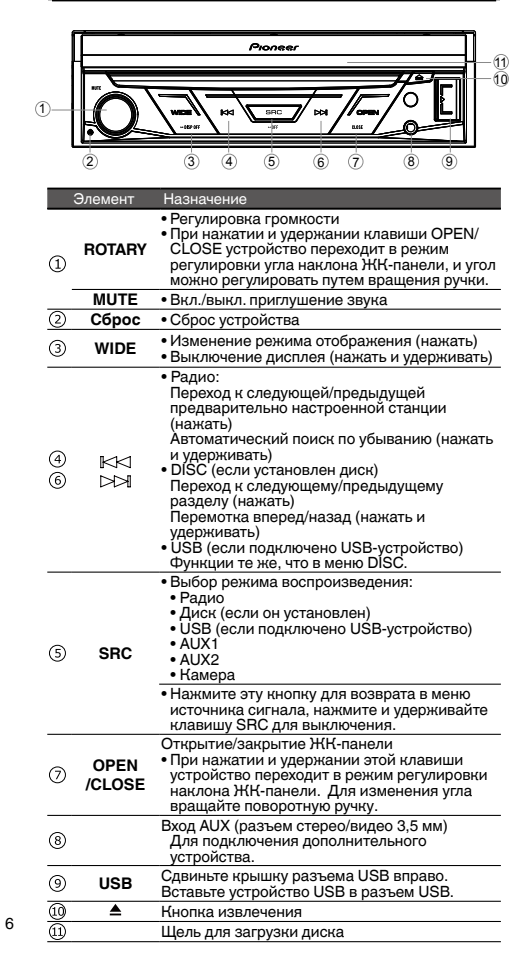

### **Дополнительный пульт дистанционного управления**

Пульт дистанционного управления CD-R33 продается отдельно. Подробно о функциях пульта дистанционного управления см. в инструкции по эксплуатации пульта.

### **Настройка угла обзора ЖКпанели**

### **ДА**ВНИМАНИЕ

Во время открывания, закрывания или регулирования дисплея берегите руки и пальцы от попадания в механизм устройства. Особенно внимательно следите при этом за детьми.

Чтобы отрегулировать угол наклона ЖК-панели, нажмите и удерживайте клавишу [OPEN/CLOSE] до появления  $3$ начка [ $\diagup$ ], поверните ручку ( $\lbrack$ ), стр. 6).

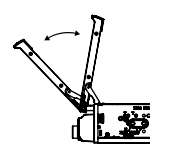

**Важно**

• Для регулировки угла наклона ЖК-панели необходимо нажать и удерживать **OPEN/CLOSE**. Регулировка положения ЖК-панели усилием руки может вызвать повреждение панели.

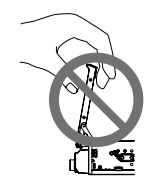

Сохраненное положение ЖК-панели автоматически используется при следующем открытии ЖК-панели.

### **Загрузка/извлечение/ подключение носителей информации**

### **Загрузка диска**

- 1. Вставьте диск в щель для загрузки диска.<br>2. Диск также можно вставить, не открывая
- 2. Диск также можно вставить, не открывая ЖК-панель.<br>3. Устройство автоматически перейдет в режи
- Устройство автоматически перейдет в режим воспроизведения диска.

#### **Примечания**

- Перед установкой диска убедитесь, что в устройстве нет другого диска.
- При установке диска устройство переключится с текущего источника в режим DVD.
- Поддерживаются следующие форматы дисков: CD-R, CD-RW, DVD-R, DVD+R, DVD-RW, DVD+RW.

### **А ВНИМАНИЕ**

Не вставляйте в щель для загрузки диска ничего, кроме диска.

♠

### **Извлечение диска**

Нажмите клавишу [  $\triangle$  ] на передней панели или на пульте дистанционного управления, чтобы извлечь диск.

### **Подключение и отключение запоминающего устройства USB**

- Данное изделие может не оптимальным образом работать с некоторыми запоминающими устройствами **USB.**
- Подключение через USB-концентратор не поддерживается.
- 1. Для подключения сдвиньте крышку гнезда USB слева направо и вставьте устройство USB в гнездо.
- 2. Вставьте запоминающее устройство USB в USB-кабель.
- Перед извлечением запоминающего устройства USB убедитесь, что не осуществляется доступ к данным.

### **Основные операции**

### **Основные функции меню**

### **Выбор источника сигнала с помощью кнопок**

Нажмите [ SRC ], чтобы открыть меню источника сигнала.

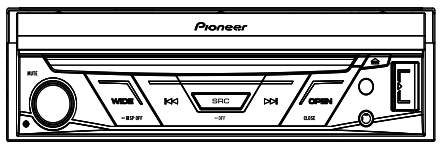

### **Дисплей меню источника сигнала**

◈

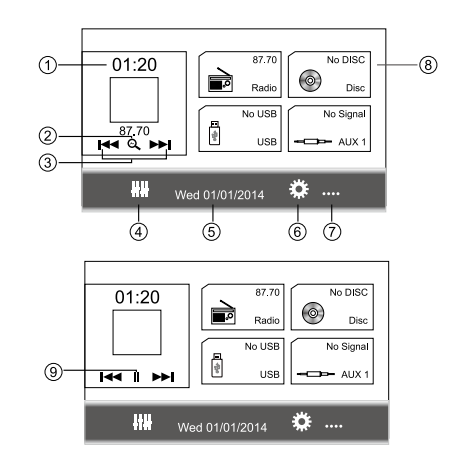

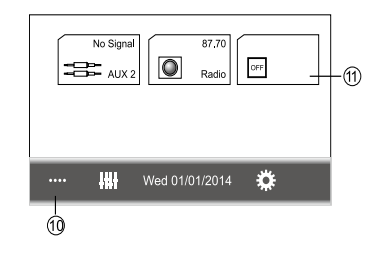

 $\bigoplus$ 

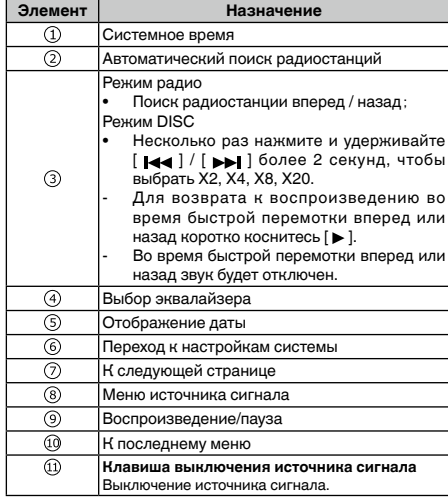

◈

### 7

 $\bigoplus$ 

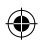

### **Радио**

### **Выбор радио в качестве источника сигнала**

Коснитесь [ Radio ] в меню источника сигнала, чтобы перейти в режим радио.

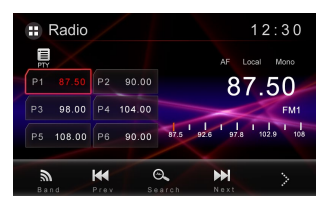

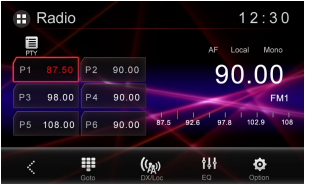

### **Выбор одного диапазона радиочастот**

Нажмите клавишу [ BAND ] на пульте дистанционного управления или коснитесь

значка [ ] на интерфейсе пользователя, чтобы выбрать один из диапазонов радиочастот FM1, FM2, FM3 и СВ.

### **Настройка**

### **Автоматическая настройка**

Для поиска радиостанции вперед/назад нажмите и удерживайте клавишу  $\left[ \begin{array}{c} - \\ + \end{array} \right] / \left[ \begin{array}{c} \rightarrow \ \rightarrow \end{array} \right]$  на пульте дистанционного управления или коснитесь и удерживайте значок [  $\sum$  ] / [  $\sum$  ] на интерфейсе пользователя.

Чтобы остановить поиск, повторите описанную выше операцию или нажмите другие клавиши, связанные с радио.

#### **Примечание**

После настройки на первую найденную радиостанцию поиск останавливается и начинается ее воспроизведение.

### **Ручная настройка**

### **Способ 1:**

При ручной настройке частота меняется с определенным шагом.

Для настройки на следующую/предыдущую станцию нажмите клавишу  $\left[\right.\rightleftharpoons\right]$  на пульте дистанционного управления или коснитесь

значка [ $\Sigma$ ] / [ $\square$ ] на интерфейсе пользователя.

### **Способ 2:**

1. Коснитесь [  $\frac{1}{2}$  ], чтобы перейти во второе меню, и коснитесь значка цифровой клавиатуры  $\boxed{1}$ . Откроется цифровая клавиатура. Введите частоту с помощью цифровых клавиш.

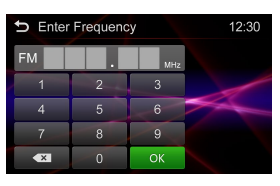

- 2. Коснитесь значка [  $\overline{\phantom{a}}$  ], чтобы удалить введенные цифры по одной.
- 3. Коснитесь значка [  $\bigcap K$  ] для ввода.

### **Предварительно настроенные радиостанции**

Устройство работает в 4 диапазонах — FM1, FM2, FM3 и СВ, для каждого из которых можно сохранить 6 радиостанций, т. е. в общей сложности устройство позволяет хранить 24 радиостанции.

### **Ручное сохранение**

- 1. Настройтесь на радиостанцию.
- 2. Коснитесь и удерживайте значок одного из каналов от 1 до 6, чтобы сохранить выбранный диапазон.

### **Автоматический поиск радиостанций**

Коснитесь значка [ ] для автоматического поиска радиостанции и сохранения 6 самых мощных радиостанций в текущем диапазоне.

### **Вызов радиостанции**

- 1. Выберите диапазон (если необходимо).
- 2. Коснитесь экранной кнопки предварительной настройки, чтобы выбрать соответствующую сохраненную радиостанцию.

### **Поиск радиостанций DX/Loc (Только для FM-радиостанций)**

Если функция ближних радиостанций включена. воспроизводятся только радиостанции с мощным местным радиосигналом. Чтобы активировать функцию ближних радиостанций в режиме FM-тюнера, коснитесь значка [ ] на экране. Откроется вкладка Options.

Коснитесь значка  $[\zeta_{\mathbb{A}^0}]$  и выберите Radio Local или Distance. Если включена функция ближних радиостанций, в верхней части экрана отображается индикатор LOC. Если включена функция дальних радиостанций, в верхней части экрана отображается индикатор DX.

♠

### **Выбор эквалайзера**

Коснитесь значка [  $\frac{1}{2}$  ] и войдите в настройку эквалайзера.

### **Настройка RDS (только для FMрадиостанций)**

Коснитесь значка [ <sup>1</sup>0], чтобы установить RDS/AF/EON/TA/ CT/PTY в «ON» или «OFF». Если RDS установлено в «ON», на сенсорном экране отображается список PTY.

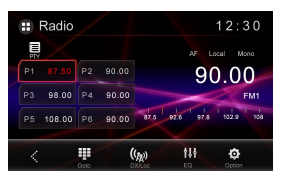

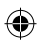

### **Радио**

### **Использование функций PTY**

Можно настроиться на радиостанцию с помощью информации PTY (типа программы).

### **Поиск станций RDS с помощью информации PTY**

Можно выполнять поиск общих радиовещательных программ, например перечисленных в последующих разделах.

- 1. Коснитесь значка [  $\equiv$  ], чтобы открыть список РТҮ.
- 2. Коснитесь, чтобы выбрать тип программы.

#### **Список PTY**

Существует различные типы программ, например

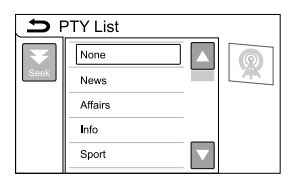

**None** (нет), **News** (новости), **Affairs** (текущая информация), **Info** (информация), **Sport** (спорт), **Educate** (образовательные программы), **Drama** (постановки), **Culture** (культура), **Science** (наука), **Varied** (разное), **Pop M** (поп-музыка), **Rock M** (рок-музыка), **Easy M** (простая музыка), **Light M** (легкая музыка), **Classics** (классическая музыка), **Other M** (другая музыка), **Weather** (погода), **Finance** (финансы), **Children** (дети), **Social** (социальные вопросы), **Religion** (религия), **Phone In** (ток-шоу), **Travel** (путешествия), **Leisure** (отдых), **Jazz** (джаз), **Country** (кантри), **Nat Mus** (национальная музыка), **Oldies** (золотая коллекция), **Folk Mus** (народная музыка), **Document** (документальные программы), **Test**  (тест), **Alarm** (экстренные сообщения)

3. Коснитесь [Seek], чтобы начать поиск.

Устройство начинает поиск радиостанций, передающих выбранный тип программ. При обнаружении радиостанции на дисплее будет показано название программы.

Информация PTY (тип программы) приведена в следующем разделе.

- Программы некоторых радиостанций могут отличаться от программ, указанных в передаваемом коде PTY.
- Если заданный в поиске тип программы не найден ни на одной из радиостанций, тюнер вернется к исходной радиостанции.

### **Использование прерывания для передачи новостей**

Устройство может переключаться с других станций на станцию новостей с кодом PTY, когда станция начинает передавать программу новостей. После окончания программы новостей возобновляется прием прежней программы.

### **Установка шага настройки в FMдиапазоне**

Во время ручной настройки шаг настройки составляет 50 кГц.

Коснитесь FM Step в меню настройки, чтобы выбрать шаг настройки в FM-диапазоне.

По касанию FM Step происходит переключение шага настройки в FM-диапазоне между значениями 50 кГц и 100 кГц. Выбранный шаг настройки в FM-диапазоне появится на дисплее.

### **Получение TA (дорожные сводки)**

### (Только для FM-радиостанций)

Независимо от выбранного источника сигнала дорожные сводки можно получать автоматически с помощью функции TA (ожидание дорожных сводок).

- 1. Коснитесь значка [  $\omega$  ], чтобы включить RDS. Яркость индикатора TA увеличится.
- 2. Включите TA.
- В начале приема дорожной сводки отрегулируйте громкость TA (дорожных сводок), вращая регулятор +/- (VOLUME/VOL).

Новая установленная громкость сохраняется в памяти и будет вызываться для последующих дорожных сводок.

4. Отключение приема дорожной сводки в процессе приема.

См. раздел «Функции тюнера» на этой странице. Тюнер возвратится к исходному источнику сигнала, но останется в режиме ожидания TA до повторного касания значка.

### **Включение автоматического поиска PI**

Устройство может автоматически искать другую станцию с такой же программой даже во время вызова предварительной настройки.

1. Во время воспроизведения источника сигнала или в меню выключения источника сигнала коснитесь значка

- [ ], чтобы войти в меню настройки.
- 2. Коснитесь Auto PI в меню настройки, чтобы включить.
- Чтобы выключить поиск Auto PI, еще раз коснитесь Auto PI и выберите Off.

### **Выбор AF (альтернативные частоты)**

Если качество приема низкое, устройство автоматически выполнит поиск другой станции в той же сети.

### **Выбор EON (расширенная сеть вещания)**

Если качество приема низкое, устройство автоматически предоставит информацию другой радиостанции, такую как PS, TA.

### **Выбор CT (точное время)**

Предоставление информации о точном времени.

♠

### **Воспроизведение**

### **Воспроизведение дисков Выбор главы/раздела DVD**

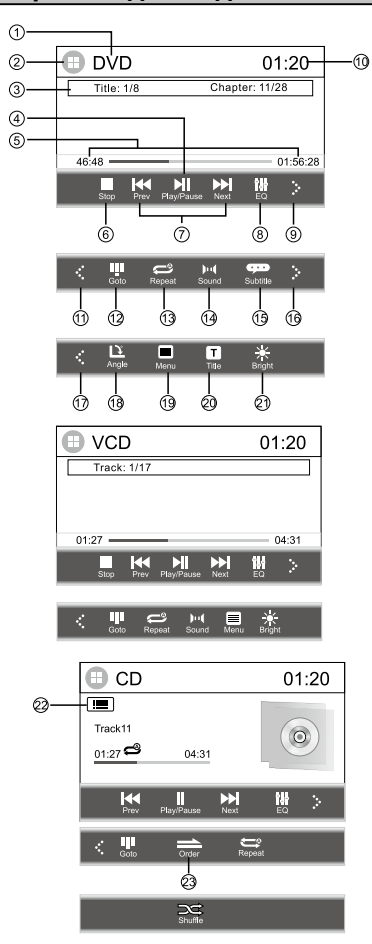

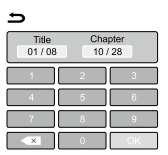

### **Выбор дорожки VCD/CD**

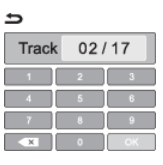

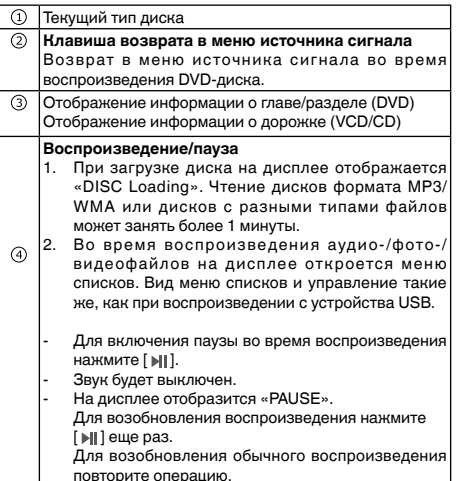

 $\circledS$ Время, прошедшее с начала воспроизведения дорожки/общая длительность дорожки **Полная остановка воспроизведения**  (Для диска, содержащего аудио-/фото-/видеофайлы) Для остановки и сохранения позиции на диске  $(6)$ |<br>|коснитесь значка [ **].** Для возобновления воспроизведения с сохраненной позиции коснитесь значка [  $\blacktriangleright$  || 1. **Быстрая перемотка вперед и назад во время воспроизведения** Несколько раз нажмите и удерживайте [  $\left| \left| \left| \right| \right| \right|$  ] / [  $\blacktriangleright\blacktriangleright\mid$  ]  $\circledcirc$ более 2 секунд, чтобы выбрать X2, X4, X8, X20. - Для возврата к воспроизведению во время быстрой перемотки вперед или назад коротко коснитесь [  $\blacktriangleright$  || ]. - Во время быстрой перемотки вперед или назад звук будет отключен.  $\circledS$ Переход в режим эквалайзера К следующей странице меню  $\circledcirc$ Время устройства  $\omega$ К последней странице меню  $\bigcirc$ **Переход**  DVD |Коснитесь значка [ **] | не** ], чтобы открыть цифровую клавиатуру, коснитесь номера, чтобы выбрать главу или раздел, и коснитесь [OK], чтобы начать воспроизведение.  $\bigcirc$ VCD/CD  $\vert$ Коснитесь значка [ $\vert \vert \vert \vert$ ], чтобы цифровую клавиатуру коснитесь номера, чтобы выбрать дорожку, коснитесь [OK], чтобы начать воспроизведение. **Примечание** Чтобы ввести номер 10, коснитесь по очереди 1 и 0. Аналогичным образом вводятся номера больше 10. Номер должен быть введен при поиске нужного фрагмента для воспроизведения.

### **Воспроизведение**

#### **Повтор**

Во время воспроизведения нажмите на значок на экране, чтобы выбрать один из следующих режимов повторного воспроизведения: DVD : Повторить всё  $f(x)$ : Повторить главу : Повторить раздел VCD : Повторить всё : Повторить одну дорожку lcn : Повторить всё : Повторить одну дорожку : Повторить папку **Выбор звуковой дорожки** DVD

Коснитесь значка [ mil ], чтобы выбрать язык 14 звукового сопровождения, при наличии на диске DVD звуковых дорожек на нескольких языках.

VCD

| Коснитесь значка [ ] | | | | чтобы выбрать звуковой канал (левый, правый, стерео).

### **Выбор субтитров DVD**

**f5** Откройте/закройте экран выбора языка субтитров. |Коснитесь значка [  $\bf \bullet$  ], чтобы выбрать язык субтитров при наличии на диске DVD субтитров на нескольких языках.

### $\circled{6}$  Та же функция, что и  $\circled{9}$ .  $(7)$  Та же функция, что и  $(1)$ .

8 Регулировка угла (только для DVD)

### **Клавиша MENU**

Отображение меню DVD во время воспроизведения DVD-диска.

VCD: Включение и выключение функции PBC. PBC - управление воспроизведением (для VCD 2.0 и

**19** выше)

DVD

При вставке диска VCD с функцией PBC коснитесь этого значка, чтобы включить или выключить функцию PBC.

#### **Примечания**

- Если функция PBC включена, откроется меню PBC. Используйте клавиши навигации или цифровые клавиши, чтобы выбрать нужную дорожку, затем коснитесь [ MENU ], чтобы подтвердить выбор. Функция PBC будет отключена автоматически.
- Если функция PBC отключена, воспроизведение автоматически начинается с начала первой дорожки.

### 20 **Клавиша главы**

Возврат в главное меню во время воспроизведения DVDдиска.

- 21 Регулировка яркости/контраста/насыщенности
- 22 Переход к списку дорожек Для перехода к предыдущей или следующей дорожке нажмите  $\Delta$  1/ [ $\blacktriangledown$  ]. Воспроизведение дорожек в случайной

#### 23 **последовательности (только для CD/MP3/WMA)**

Во время воспроизведения коснитесь значка  $[ \implies ]$ . чтобы включить воспроизведение в произвольном порядке и отобразить значок [  $\equiv$  ].

#### **Примечания**

- После извлечения диска устройство автоматически переключится в другой режим.
- Если не вынуть диск из устройства в течение 10 секунд, во избежание повреждения диск будет вновь загружен в устройство.

### **Воспроизведение с устройства USB**

### **Воспроизведение файлов с запоминающего устройства USB**

- 1. Сдвиньте крышку разъема USB вправо.
- 2. Вставьте устройство USB в разъем USB.
- 3. Устройство перейдет в режим USB и автоматически загрузит файлы с устройства USB.

### **Остановка воспроизведения файлов на запоминающем устройстве USB**

- Переключитесь на другой режим.
- Отсоедините запоминающее устройство USB.

### **Выбор категории файла**

Во время воспроизведения коснитесь значка  $[ \equiv ]$ , чтобы войти в меню списков категорий файлов (музыка, фото, видео), и коснитесь категории, чтобы ее выбрать.

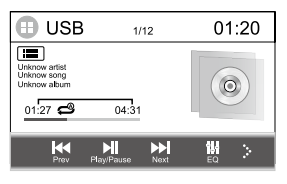

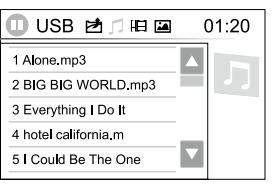

### **Выбор папки**

Коснитесь значка [ ], чтобы открыть список папок (если на запоминающем устройстве USB сохранены папки), и коснитесь папки, чтобы ее выбрать.

### **Выбор файла**

В меню списка файлов коснитесь значка  $\begin{bmatrix} \Delta & 1 & 1 \end{bmatrix}$ или  $\begin{bmatrix} \nabla & 1 \end{bmatrix}$ на экране, чтобы выбрать тип файлов. Коснитесь файла, и устройство загрузит файл и начнет воспроизведение.

### **Выбор файла из другой папки**

1. Если на устройстве USB больше одной папки, над названиями файлов появится значок папки.

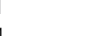

### **Воспроизведение**

2. Коснитесь названия папки, чтобы выбрать. Коснитесь еще раз, чтобы показать все файлы.

### **Воспроизведение аудиофайлов**

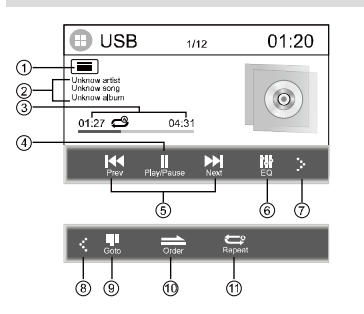

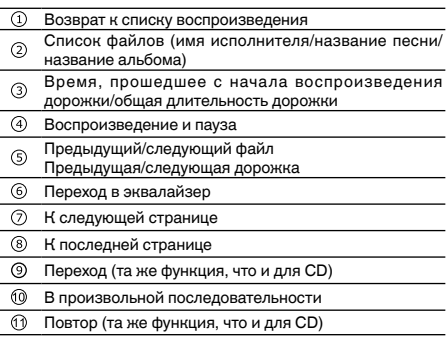

#### **Примечания**

1. Если на запоминающем устройстве USB присутствуют поддерживаемые аудиофайлы, система автоматически перейдет в меню аудиофайлов. Если на запоминающем устройстве USB отсутствуют аудиофайлы, но присутствуют поддерживаемые видеофайлы, система автоматически перейдет в меню видеофайлов.

Если на запоминающем устройстве USB отсутствуют аудиофайлы и видеофайлы, но присутствуют поддерживаемые файлы изображений, система

автоматически перейдет в меню файлов изображений. Если на запоминающем устройстве USB отсутствуют поддерживаемые аудиофайлы, видеофайлы и файлы изображений, система выведет сообщение «Unsupported format» («Неподдерживаемый формат»).

2. Данное устройство поддерживает не все типы устройств **USB.** 

### **Просмотр видеозаписей**

### **Примечания**

- Если запоминающее устройство USB не используется, отсоедините его.
- Для начала воспроизведения файлов с внешних устройств, на которых имеются файлы различных типов, потребуется несколько минут.
- Не используйте изделия, не разрешенные производителем к использованию.

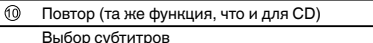

Откройте/закройте экран выбора языка субтитров.

**1** Коснитесь значка [  $\bullet$  ], чтобы выбрать язык субтитров при наличии в видеофайле субтитров на нескольких языках.

Выбор звуковой дорожки

- Коснитесь значка [ mid ], чтобы выбрать язык  $(2)$ звукового сопровождения, при наличии на диске DVD звуковых дорожек на нескольких языках.
- $^{\circ}$ Регулировка яркости/контраста/насыщенности

### **Просмотр фотографий**

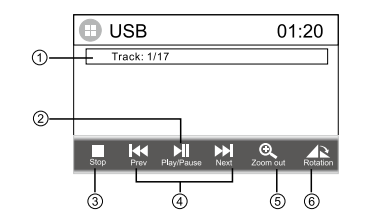

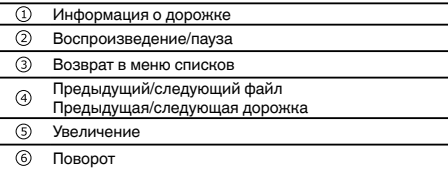

♠

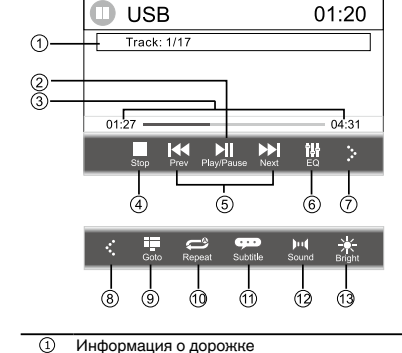

- ◎ Воспроизведение/пауза
- Время, прошедшее с начала воспроизведения  $\circledcirc$
- дорожки/общая длительность дорожки  $\overline{a}$
- Возврат в меню списков
- Предыдущий/следующий файл  $\circledcirc$
- Предыдущая/следующая дорожка
- (6) Настройка эквалайзера
- $\circledR$ К следующему меню
- $\overline{\circ}$ К последнему меню
- $\circledcirc$ Переход (та же функция, что и для CD)

12

# **Другие функции**

### **Прослушивание других устройств**

К данному устройству можно подключить внешнее аудио-/ видеоустройство.

- 1. Подключите внешнее устройство с помощью кабеля AV (продается отдельно).
- 2. Коснитесь верхнего левого угла, чтобы открыть меню источника сигнала.
- 3. Коснитесь значка [AUX 1] / [AUX 2], чтобы открыть внешнее устройство.

### **Камера**

Данное устройство поддерживает использование камеры. Перед использованием функций камеры необходимо приобрести и установить камеру заднего обзора. После подключения и настройки работы камеры заднего обзора источник сигнала CAMERA станет активным. Если камера не установлена, пункт CAMERA отображается серым цветом, указывающим на то, что данная функция недоступна. При движении задним ходом источник сигнала будет автоматически переключаться в режим «CAMERA».

♠

### **Настройки**

### **Настройки**

В меню источника коснитесь значка [  $66$ ], чтобы войти в меню настройки системы.

Устройство не может перейти в меню настройки системы, если система занята (например, во время загрузки диска или устройства USB).

- 1. Коснитесь и выберите категорию.
- 2. Коснитесь, чтобы выбрать нужный элемент. Он будет выделен. Коснитесь еще раз, чтобы подтвердить выбор.
- Коснитесь, чтобы перейти в каталог более высокого уровня.

### **Меню настройки**

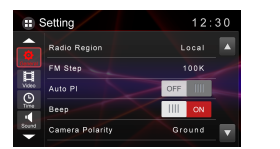

### **Общие настройки**

- 1. Коснитесь значка [ Основные ], если необходимо.
- 2. Коснитесь, чтобы выделить настройку.
- 3. Коснитесь, чтобы отобразить/выбрать пункт.
- 4. Коснитесь пустой области экрана, чтобы выйти.

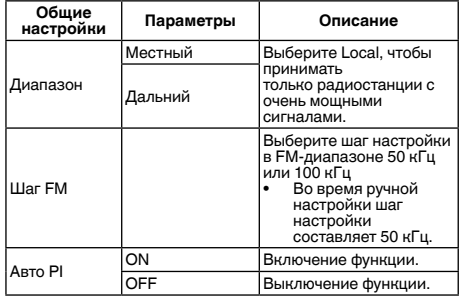

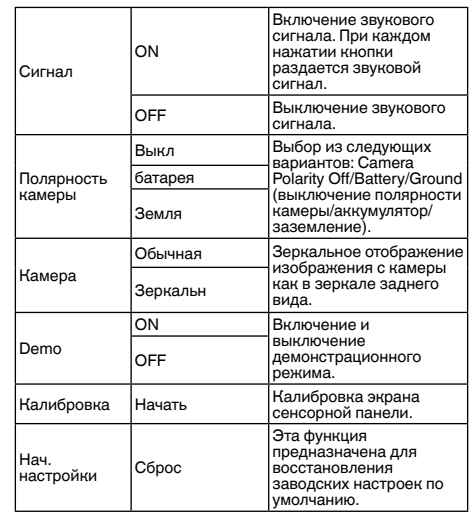

### **Калибровка**

В случае низкой чувствительности или неправильной работы сенсорной панели необходимо выполнить калибровку экрана сенсорной панели с помощью функции калибровки.

Выполните регулировку положения отклика сенсорной панели следующим образом:

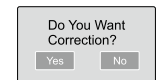

- 1. Выберите пункт [ Калибровка ] в меню настройки, чтобы войти в него.
- 2. Для входа коснитесь [ Да ].
- 3. Коснитесь и удерживайте центр значка [ + ] в течение 2 секунд. Значок [ + ] перемещается автоматически.
- 4. Старайтесь касаться центра значка [ + ] и следуйте по траектории, показанной на рисунке. После выполнения шагов 1–4 система автоматически выйдет из режима калибровки.

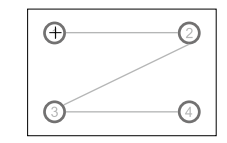

### **Регулировка настроек видео**

- 1. Коснитесь [ Видео ].
- 2. Коснитесь пункта повторно, чтобы его выбрать.

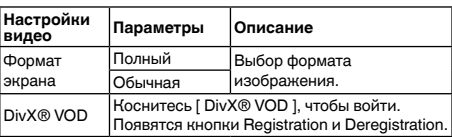

#### **Отображение регистрационного кода содержимого VOD в формате DivX®**

◈

Для просмотра содержимого VOD (видео по запросу) в формате DivX на данном устройстве его необходимо зарегистрировать у поставщика содержимого VOD в формате DivX. Для регистрации необходимо создать регистрационный код DivX VOD и сообщить его поставщику.

- Запишите код, поскольку он понадобится при регистрации устройства у поставщика содержимого VOD в формате DivX.
- 1. В меню настроек Video коснитесь [ DivX® VOD ], чтобы показать регистрационный код.
- 2. Коснитесь [OK].

### **Отображение кода отмены регистрации**

Если устройство уже зарегистрировано, регистрацию можно отменить с помощью кода отмены регистрации.

- 1. В меню настроек Video коснитесь [ DivX® VOD ], чтобы показать код отмены регистрации.
- 2. Отмена регистрации завершена.

### **Регулировка настроек времени**

- 1. Коснитесь [ Время ].
- 2. Коснитесь пункта повторно, чтобы его выбрать.
- 3. Коснитесь пустой области экрана, чтобы выйти.

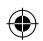

### **Настройки**

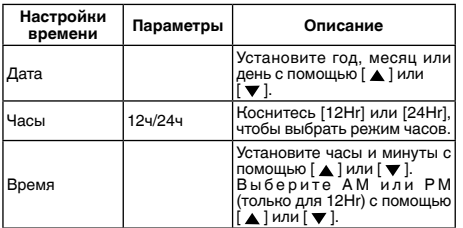

### **Регулировка настроек звука**

- 1. Коснитесь [ Звук ].
- 2. Коснитесь пункта повторно, чтобы его выбрать.
- 3. Коснитесь пустой области экрана, чтобы выйти.

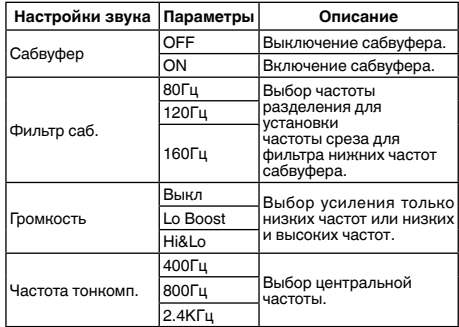

### **Регулировка настроек языка**

1. Коснитесь [ Язык ].

- 2. Коснитесь пункта повторно, чтобы его выбрать.
- 3. Коснитесь пустой области экрана, чтобы выйти.

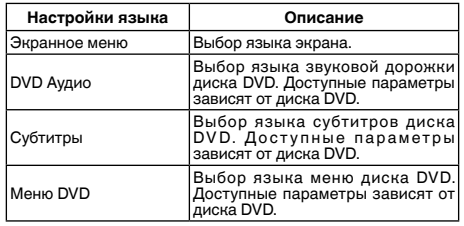

### **Установка рейтинга диска DVD**

- 1. Коснитесь [ DVD ].
- 2. Коснитесь пункта повторно, чтобы его выбрать.
- 3. Коснитесь пустой области экрана, чтобы выйти.

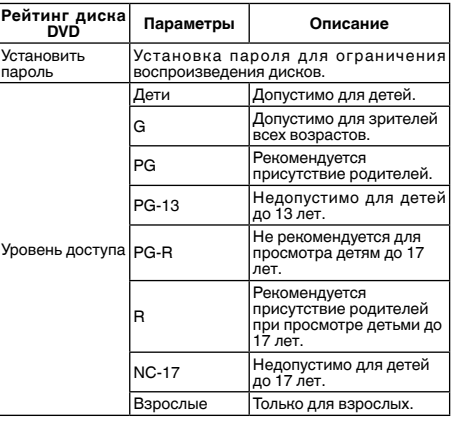

### **Регулировка настроек громкости**

Для различных режимов — Radio/DVD/USB/AUX 1/AUX 2 можно установить разные уровни громкости

1. Коснитесь [ Γромкость ].

Откроется подменю настройки громкости.

- 2. Коснитесь, чтобы выбрать источник.
- 3. С помощью  $[\triangle]$ или  $[\blacktriangledown]$ установите уровень от 0 до 12. При переключении на соответствующий источник сигнала уровень громкости автоматически повышается или понижается.
- 4. Коснитесь пустой области экрана, чтобы закрыть подменю, и коснитесь верхнего левого угла экрана, чтобы выйти из меню настройки.

15

⊕

### **Эквалайзер**

### **Выбор предварительных настроек эквалайзера**

- 1. Перейдите в режим настройки эквалайзера Коснитесь значка [ ] на интерфейсе пользователя. На экране появится интерфейс настройки эквалайзера.
- 2. Выберите режим эквалайзера Выберите необходимый эквалайзер: [ ПОП ] / [ ТЕХНО ] / [ РОК ] / [ КЛАСС. ] / [ ДЖАЗ ] / [ ОПТИМ. ] / [ СВОЙ ], и режим эквалайзера изменится в соответствии с выбором.
- [ ]: Передний громкоговоритель
- $\blacktriangledown$  1: Задний громкоговоритель
- [ ]: Левый громкоговоритель
- [ ]: Правый громкоговоритель

#### **Примечания**

- 1. При регулировке уровня для частоты в любом режиме эквалайзера кроме «User» режим эквалайзера автоматически изменится на «User».
- 2. Значение для сабвуфера не зависит от режима эквалайзера и допускает независимую регулировку.

♠

### **Регулировка параметров эквалайзера**

Выполните регулировку уровней низких / средних / высоких частот с помощью  $[\blacktriangle] / [\blacktriangleright]$ .

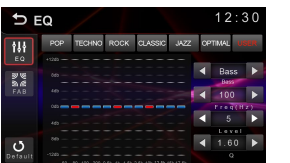

### **Регулировка баланса и уровня звука**

Устройство позволяет регулировать баланс переднего/ заднего/левого/правого громкоговорителей и громкость сабвуфера для обеспечения оптимального звучания в соответствии с условиями прослушивания и личными предпочтениями.

1. Перейдите в режим настройки эквалайзера

Коснитесь значка  $\begin{bmatrix} \frac{w}{m} \\ \frac{w}{m} \end{bmatrix}$  на интерфейсе эквалайзера.

- 2. Выполните регулировку громкости сабвуфера Установите уровень громкости сабвуфера в диапазоне от 0 до 24 с помощью [ ◀ | / [ ▶ ] «SUB VOL».
- 3. Выполните регулировку баланса/уровня сигнала Выполните регулировку баланса/уровня сигнала в диапазоне от -12 до +12 с помощью  $[\triangle] / [\blacktriangledown] / [\blacktriangle] /$  $[ \blacktriangleright ]$ .

### **Установка**

### **Подключение устройства**

### **АВ ПРЕДУПРЕЖДЕНИЕ**

- Во избежание повреждения устройства и получения травм, а также возможного нарушения действующего законодательства запрещается просмотр видео на передних сиденьях, когда автомобиль находится в движении.
- В некоторых странах или штатах просмотр изображений на дисплее внутри транспортного средства даже пассажирами может быть противозаконным. Там, где действуют такие законодательные акты, они должны соблюдаться.

### **ПРЕДУПРЕЖДЕНИЕ**

СВЕТЛО-ЗЕЛЕНЫЙ ПРОВОД У РАЗЪЕМА ПИТАНИЯ ПРЕДНАЗНАЧЕН ДЛЯ КОНТРОЛЯ ЗА СОСТОЯНИЕМ ПАРКОВКИ И ДОЛЖЕН БЫТЬ ПОДСОЕДИНЕН К ВЫКЛЮЧАТЕЛЮ СТОЯНОЧНОГО ТОРМОЗА СО СТОРОНЫ ИСТОЧНИКА ПИТАНИЯ. НЕПРАВИЛЬНОЕ ПОДСОЕДИНЕНИЕ ИЛИ ИСПОЛЬЗОВАНИЕ ДАННОГО ПРОВОДА МОЖЕТ ЯВЛЯТЬСЯ НАРУШЕНИЕМ ДЕЙСТВУЮЩЕГО ЗАКОНОДАТЕЛЬСТВА И МОЖЕТ СТАТЬ ПРИЧИНОЙ СЕРЬЕЗНЫХ ТРАВМ ИЛИ УЩЕРБА ИМУЩЕСТВУ.

### **ВНИМАНИЕ**

• Естинистика<br>• Компания PIONEER не рекомендует устанавливать и производить обслуживание дисплея самостоятельно. При самостоятельной установке или обслуживании данного изделия существует опасность поражения электрическим током или получения иных травм.

Для установки или обслуживание дисплея обращайтесь к техническим специалистам, авторизованным компанией Pioneer.

- Закрепите все провода при помощи зажимов или изоляционной ленты. Не оставляйте оголенные провода без изоляции.
- Запрещается просверливать отверстия в отсеке двигателя для подключения желтого провода дисплея к аккумуляторной батарее автомобиля. С течением времени от вибрации двигателя может нарушиться изоляция провода в точке выхода из пассажирского отсека и входа в отсек двигателя. Особое внимание необходимо уделить креплению провода.
- Не допускайте наматывания провода микрофона вокруг колонки рулевого управления или рычага переключения передач. Это очень опасно! Установите это устройство таким образом, чтобы оно не затрудняло вождение.
- Убедитесь, что кабели не касаются движущихся частей автомобиля, например, механизма переключения передач, стояночного тормоза или механизма регулировки положения сидения.
- Не укорачивайте кабели. Это может вызвать неисправность цепи защиты.

### **Важно**

• Данное устройство нельзя устанавливать в транспортном средстве, в котором для ключа зажигания не предусмотрено положение ACC (аксессуары).

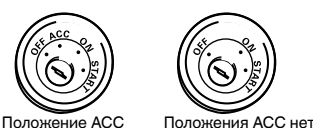

- Эксплуатация данного устройства в условиях, отличных от описанных ниже, может привести к пожару или сбою в работе устройства.
- Транспортные средства с 12-вольтовой аккумуляторной батареей и заземлением отрицательного полюса.
- Громкоговорители мощностью 50 Вт (выходная мощность) и сопротивлением от 4 до 8 Ом.
- Во избежание короткого замыкания, перегрева или неисправностей обязательно соблюдайте следующие указания.
- Перед установкой отключите отрицательную клемму аккумулятора.
- Закрепите провода при помощи зажимов или изоляционной ленты. Обмотайте изоляционной лентой провода, касающиеся металлических деталей, чтобы защитить их от износа.
- Разместите все кабели в удалении от подвижных деталей, таких как рычаг переключения передач и направляющие сидений.
- Разместите все кабели в удалении от нагревающихся деталей, таких как решетка обогревателя.
- Запрещается подключать желтый провод дисплея к аккумуляторной батарее автомобиля через сверленое отверстие в отсеке двигателя.
- Изолируйте концы всех не подключенных кабелей изоляционной лентой.
- Не укорачивайте кабели.
- Никогда не срезайте изоляцию со шнура питания данного устройства с целью подачи питания на другое устройство. Допустимая нагрузка кабеля по току ограничена.
- Используйте предохранитель указанного номинала.
- Запрещается напрямую заземлять отрицательный вывод громкоговорителя.
- Запрещается связывать вместе отрицательные кабели нескольких громкоговорителей.
- Когда устройство включено, сигналы управления передаются по сине-белому кабелю. Подсоедините

этот кабель к пульту ДУ системы внешнего усилителя мошности или к реле управления антенны с электроприводом (макс. 300 мА 12 В постоянного тока). Если автомобиль оборудован встроенной в оконное стекло антенной, подключите провод к клемме питания усилителя антенны.

• Запрещается подключать сине-белый кабель к клемме питания внешнего усилителя мощности.

Также запрещается подсоединять данный провод к клемме питания антенны с электроприводом. Это может привести к саморазряду аккумулятора или неисправности.

• Черный кабель является заземляющим. Заземляющие кабели данного устройства и других устройств (особенно устройств, предназначенных для эксплуатации при больших токах, таких как усилитель мощности) должны монтироваться отдельно. В противном случае их случайное отсоединение может привести к пожару или неисправности.

### **Установка**

### **Перед установкой данного устройства**

1. Отключите аккумулятор

Всегда отключайте отрицательную клемму перед началом работы.

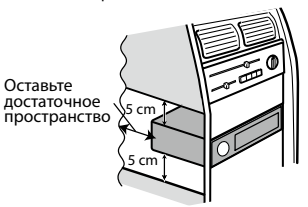

### **Сведения о подключении**

• Данное устройство предназначено для использования на транспортных средствах с 12-вольтовой аккумуляторной батареей и заземлением отрицательного полюса. Перед установкой данного устройства в жилом автофургоне, грузовике или автобусе проверьте напряжение аккумуляторной батареи. Если оно не соответствует требованиям, обратитесь к квалифицированному специалисту для установки трансформатора на 12 В.

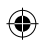

### **Установка**

- При выходе из строя предохранителя замените его новым номиналом 10 А. Использование предохранителя другого номинала или отсутствие предохранителя может вызвать повреждение устройства и даже возгорание. Если сбои в работе электрической системы не были устранены после установки подходящего предохранителя, обратитесь в автосервис.
- ЗАПРЕЩАЕТСЯ подключение других устройств к аккумуляторной батарее во избежание перегрева батареи.
- Убелитесь, что все соелинения и кабели громкоговорителей хорошо изолированы. В противном случае возможно повреждение устройства в результате короткого замыкания.

### **Кабели управления**

#### **Автоматический контроль яркости**

Чтобы дисплей не подсвечивался слишком ярко в ночное время, подключите кабель фар автомобиля к клемме ILLUMI. В этом случае при включении фар яркость ЖК-дисплея будет автоматически уменьшаться, а при выключении фар снова увеличиваться.

### **Приглушение звука во время звонка**

Если к телефону подключен кабель MUTE, во время получения входящего звонка звук от других источников сигнала будет приглушен.

### **Движение задним ходом**

Если к устройству подключена камера заднего обзора, при движении задним ходом устройство автоматически переключится на источник сигнала CAMERA.

После перевода рычага переключения передач в обычное положение включается предыдущий источник сигнала.

### **Стояночный тормоз**

- 1. Если к выключателю стояночного тормоза подключен кабель «PARKING SW», отображение видео на дисплее будет контролироваться этой функцией. Эта функция отключается, если источником сигнала является **CAMERA**
- 2. На мониторе отображается черный экран с предупреждением водителю о том, что просмотр видео во время движения не допускается. Пассажиры на задних сиденьях при этом могут смотреть видео в обычном режиме.

### **Подключение кабеля к стояночному тормозу**

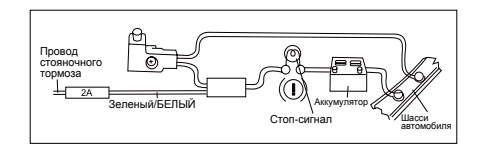

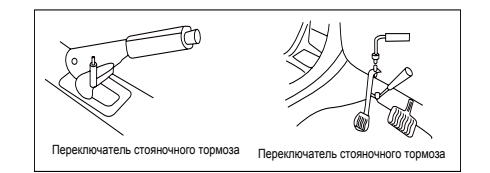

### **Подключение кабеля датчика заднего хода**

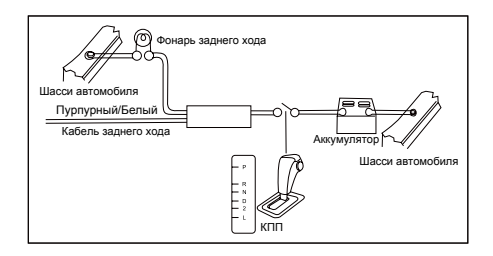

### **Сведения об установке**

- 1. Перед установкой убедитесь, что все подключения выполнены правильно и устройство работает штатно. Неправильное подключение может привести к выходу устройства из строя.
- 2. Используйте только дополнительные принадлежности, предназначенные специально для этого устройства. Использование других принадлежностей может привести к выходу из строя.
- 3. Перед установкой свяжите все кабели питания.
- 4. ЗАПРЕЩАЕТСЯ устанавливать устройство в местах, подверженных нагреву, во избежание повреждения электрических компонентов, например, лазерной головки.
- 5. Устанавливайте устройство горизонтально. Установка устройства под углом более 30 градусов от горизонтального положения может вызвать сбои в работе.
- 6. ЗАПРЕЩАЕТСЯ блокировать решетку охлаждающего вентилятора, чтобы обеспечивалось достаточное охлаждение устройства. В противном случае возможен выход устройства из строя.

♠

### **Установка устройства**

### **Способ А**

- 1. Установите монтажную рамку на приборной панели. Выберите подходящие по размеру язычки в зависимости от ширины зазора и подогните их наружу с помощью отвертки, чтобы монтажная рамка плотно зафиксировалась.
- 2. С помощью двух винтов с конической головкой M5×5 закрепите две монтажные скобы по обеим сторонам устройства (см. рис. 1).

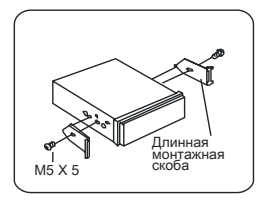

(Рис. 1)

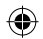

### **Установка**

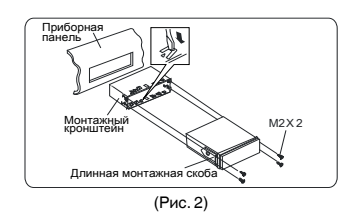

3. Вставьте устройство в монтажную рамку и с помощью 4 винтов M2×2 зафиксируйте монтажные скобы и монтажную рамку.

#### **Примечание**

В зависимости от глубины отверстия используйте соответствующие отверстия для винтов М5 на устройстве. Если отверстие слишком мелкое, монитор может выступать из приборной панели на 10 мм.

### **Способ Б**

◈

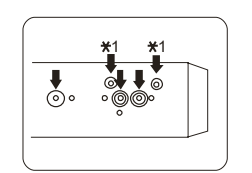

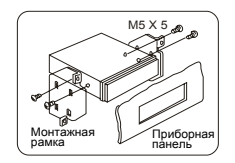

- 1. Установите устройство непосредственно в отверстие на приборной панели.
- 2. Установите винты M4×3, M5×5 с цилиндрической или M5×5 с конической головкой в отверстия на монтажной рамке, расположенные внутри отверстия на приборной панели, совместите их с отверстиями на устройстве и затяните по часовой стрелке и против часовой стрелки.

### **Установка декоративной рамки**

Установите декоративную рамку по контуру передней панели, чтобы два углубления на одной стороне были направлены вверх.

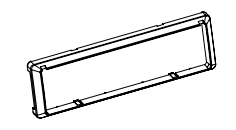

### **Демонтаж**

### **Демонтаж декоративной рамки**

1. Потяните декоративную рамку вверх и вытяните ее верхний край.

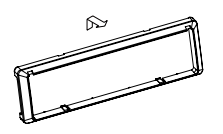

2. Потяните декоративную рамку вниз и вытяните ее нижний край.

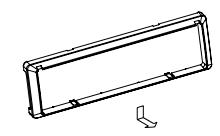

⊕

### **Разборка устройства**

- 1. Выверните 4 винта M2×2.
- 2. С помощью отвертки разогните язычки и извлеките устройство из монтажной рамки.

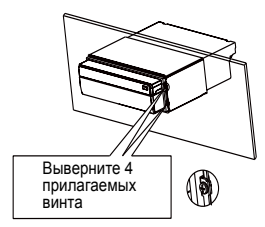

3. Вытягивайте устройство из монтажной рамки двумя руками.

⊕

### **Подключение**

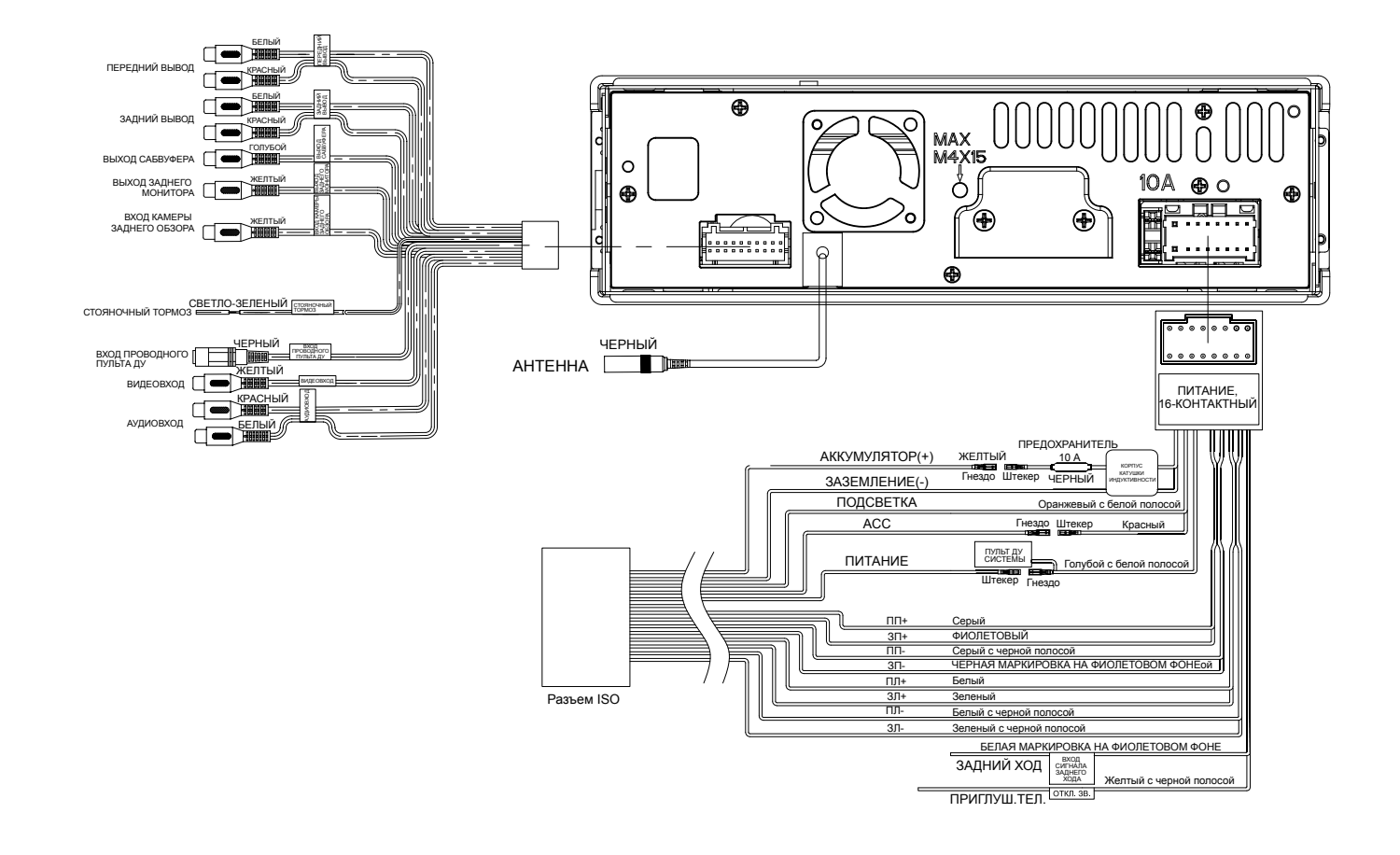

 $\bigoplus$ 

◈

◈

 $\bigoplus$ 

### **Устранение неисправностей**

### **Общие**

◈

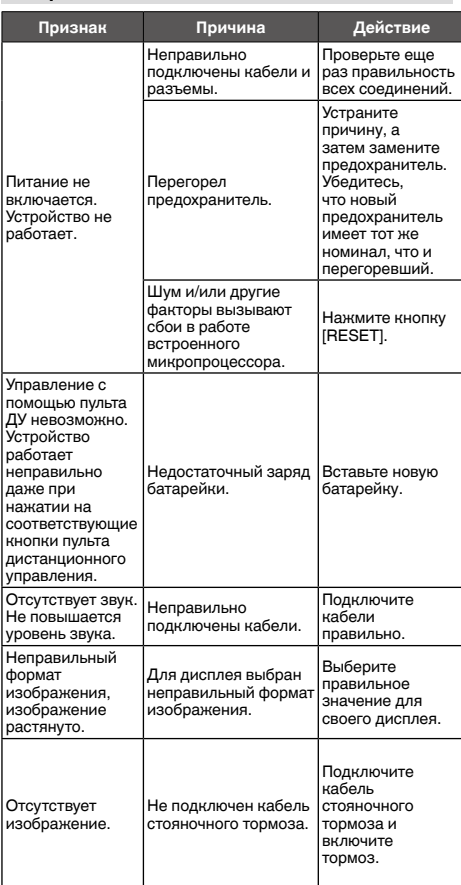

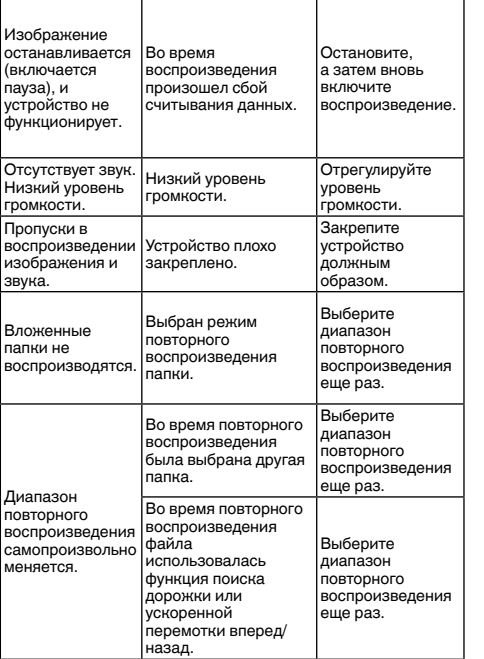

 $\bigoplus$ 

### **Сообщения об ошибках**

Для обращения к дилеру или в ближайший сервисный центр компании Pioneer запишите сообщение об ошибке.

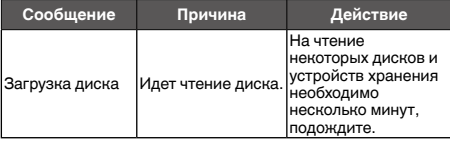

 $\bigoplus$ 

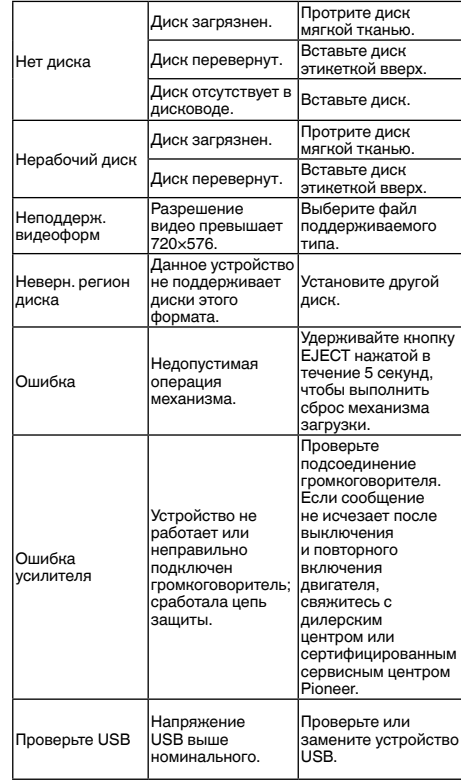

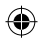

### **Рекомендации по обращению с изделием**

### **Диски и проигрыватель**

Используйте диски, на которые нанесен один из следующих логотипов.

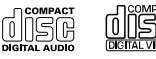

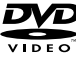

Используйте 12-см диски. Не используйте диски диаметром 8 см и адаптеры для воспроизведения таких дисков.

Используйте только обычные круглые диски. Не используйте диски необычной формы.

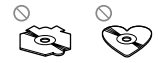

В щель для загрузки можно вставлять только диски DVD-R/ RW и CD-R/RW.

Не используйте диски с трещинами, отколотыми краями, деформированные диски или диски с другими повреждениями, поскольку такие диски могут повредить проигрыватель.

Не закрытые для записи диски CD-R/CD-RW воспроизвести нельзя.

Не прикасайтесь к записанной поверхности дисков.

Когда диски не используются, храните их в футлярах.

Не приклеивайте этикетки, не наносите химические вещества на поверхность дисков и не пишите на ней.

Для чистки диска протрите его мягкой тканью от центра к краю.

Конденсация может временно ухудшить работу проигрывателя. Оставьте его для адаптации к более

высокой температуре примерно на час. Кроме того, удалите влагу с дисков с помощью мягкой ткани.

Диски могут не воспроизводиться из-за их характеристик, формата, приложения, при помощи которого выполнялась запись, условий воспроизведения, условий хранения и других факторов.

Толчки от неровностей дороги могут вызвать прерывание воспроизведения диска.

Некоторые DVD-диски не поддерживают определенные функции.

Некоторые диски DVD могут не воспроизводиться вообще.

Диски формата DVD-RAM не воспроизводятся.

Данное устройство не поддерживает воспроизведение дисков формата AVCHD (Advanced Video Codec High Definition, кодек видео высокого разрешения). Не вставляйте в устройство диски, записанные в формате AVCHD, поскольку извлечение диска может оказаться невозможным.

При использовании дисков, на поверхность которых могут наноситься этикетки, изучите инструкции и предупреждения для этих дисков. Загрузка и извлечение некоторых дисков может оказаться невозможной. Использование таких дисков может привести к повреждению оборудования.

Не приклеивайте на диски этикетки и другие материалы.

- Это может привести к деформации дисков, в результате чего их воспроизведение будет невозможным.
- Этикетки могут отклеиться во время воспроизведения и затруднить извлечение дисков, а также повредить оборудование.

### **Диски DVD-R/RW**

Воспроизведение DVD-R/-RW дисков в формате Video (режим видео), запись на которых не была завершена, невозможно.

Воспроизведение дисков DVD-R/DVD-RW может быть невозможно из-за характеристик диска, царапин или грязи на диске, либо из-за наличия грязи, конденсата и т.д. на линзах этого устройства.

Воспроизведение дисков, записанных на компьютере, может оказаться невозможным в зависимости от настроек программного обеспечения и конфигурации системы. (За подробностями обращайтесь к производителю программного обеспечения.)

### **Диски CD-R/RW**

При использовании компакт-дисков CD-R/RW возможно воспроизведение только дисков, запись на которых была полностью завершена.

Воспроизведение музыкальных дисков CD-R/RW, записанных на записывающем устройстве для музыкальных компакт-дисков или на персональном компьютере, может оказаться невозможным из-за характеристик диска, царапин или грязи на диске, а также из-за наличия грязи, конденсата и т.д. на линзах устройства.

Воспроизведение дисков, записанных на компьютере, воспроизведение дисков, записанных на компьютере, может оказаться невозможным в зависимости от настроек программного обеспечения и конфигурации системы. (За подробностями обращайтесь к производителю программного обеспечения.)

♠

Воспроизведение дисков CD-R/RW может стать невозможным из-за воздействия прямого солнечного света, высоких температур или условий их хранения в машине.

Названия и другая текстовая информация, записанная на дисках CD-R/RW, может не отображаться этим устройством (в случае аудиоданных (CD-DA)).

### **DualDisc**

DualDisc – это двусторонние диски для записи аудиоданных на CD с одной стороны и видеоданных на DVD – с другой. На данном устройстве возможно воспроизведение стороны DVD двойных дисков.

Однако поскольку сторона CD двойных дисков физически несовместима с общим стандартом компакт-дисков, ее воспроизведение на данном устройстве может быть невозможным.

Частая загрузка и извлечение дисков DualDisc может привести к появлению на их поверхности царапин.

22

Глубокие царапины могут вызывать проблемы при воспроизведении на данном устройстве. В некоторых случаях двойной диск может застревать в щели загрузки дисков, из-за чего его становится невозможно извлечь.

Во избежание такой ситуации мы рекомендуем воздержаться от использования двойных дисков на данном устройстве.

За более подробной информацией о двойных дисках обращайтесь к соответствующим производителям.

### **Запоминающее устройство USB**

- С вопросами о работе внешнего запоминающего устройства (USB) обращайтесь к производителю устройства.
- Не оставляйте внешнее запоминающее устройство (USB) в местах, где оно может подвергнуться воздействию высоких температур.
- В зависимости от типа внешнего запоминающего устройства (USB) могут возникнуть следующие проблемы.
- Управление функциями может отличаться.
- Запоминающее устройство может не распознаваться. • Файлы могут не воспроизводиться корректно.
- Подключение через USB-концентратор не поддерживается.
- Не подключайте другие устройства, кроме запоминающих устройств USB.
- При движении автомобиля запоминающее устройство USB должно быть надежно закреплено. Не роняйте запоминающее устройство USB на пол, где он может застрять под педалью тормоза или акселератора.
- При движении автомобиля запоминающее устройство USB должно быть надежно закреплено. Не роняйте запоминающее устройство USB на пол, где он может застрять под педалью тормоза или акселератора.
- Некоторые запоминающие устройства USB могут создавать помехи при приеме радиосигнала.

• Подключенное устройство может генерировать радиопомехи.

- На данном устройстве можно воспроизводить файлы с портативного USB аудиоплеера/запоминающего устройства USB класса USB Mass Storage. Однако защищенные авторским правом композиции, записанные на данном устройстве USB, не могут быть воспроизведены.
- Портативный плеер USB/запоминающее устройство USB нельзя подключить к данному устройству через USB-концентратор.
- Запоминающее устройство USB, имеющее разделы, несовместимо с данным устройством.
- Некоторые типы портативных плееров USB/ запоминающих устройств USB могут не распознаваться, либо аудиофайлы могут воспроизводиться некорректно.
- Не оставляйте портативный USB аудиоплеер/ запоминающее устройство USB на прямом солнечном свету в течение длительного времени. Это может привести к неисправностям в работе устройства под воздействием высокой температуры.
- Устройство может распознавать до 300 папок и 2000 файлов.

### **ВНИМАНИЕ**

Pioneer не гарантирует совместимость со всеми запоминающими устройствами USB и не несет ответственности за любую потерю данных на медиапроигрывателях, смартфонах и других устройствах при использовании этого изделия.

• При начале воспроизведения аудиофайлов, содержащих изображения, и файлов с запоминающего устройства USB, содержащего разветвленные иерархии папок, может происходить небольшая задержка.

#### **Файлы с изображениями в формате JPEG**

JPEG — это сокращение от Joint Photographic Experts Group, оно означает стандарт технологии сжатия неподвижного изображения.

Устройство несовместимо с прогрессивным форматом JPEG.

#### **Важно**

- При присвоении имени файлу JPEG добавляйте соответствующее расширение имени файла (.jpg, .jpeg, .jpe или .jfif).
- Это устройство воспроизводит файлы с расширениями (.jpg, .jpeg или .jpe) как файлы JPEG. Для предотвращения неисправностей не используйте эти расширения для файлов, отличных от JPEG.

### **АВНИМАНИЕ**

Компания Pioneer не несет ответственности за потерю данных на запоминающем устройстве/портативном аудиоплеере USB, даже если эти данные будут потеряны во время использования данного устройства.

### **Видеофайлы формата DivX**

В зависимости от состава информации файла, такой как количество аудиопотоков или размер файла, воспроизведение диска может происходить с небольшой задержкой.

Некоторые операции могут быть недоступны из-за состава информации файлов формата DivX.

Нормальное воспроизведение файлов формата DivX гарантируется только при условии, что такие файлы были загружены с сайта партнера DivX. Файлы формата DivX, загруженные из других источников, могут воспроизводиться неправильно.

Операции с файлами лицензии на управление цифровыми правами (DRM) не будут доступны до начала воспроизведения.

Рекомендуемый размер файлов: не более 2 Гб и скорости передачи не более 2 Мбит/с.

Идентификационный код этого устройства необходимо зарегистрировать у

провайдера DivX VOD. Это требуется для воспроизведения файлов DivX VOD. Информацию об идентификационных кодах см. в разделе Отображение регистрационного кода содержимого VOD в формате DivX® в данном руководстве.

Более подробную информацию о формате DivX можно получить на веб-сайте http://www.divx.com/

### **Видеофайлы в формате MPEG-1/MPEG-2/ MPEG-4**

Время, прошедшее с начала воспроизведения, может отображаться некорректно.

### **Поддержка сжатых аудиофайлов (компакт-диск, USB)**

#### **WMA**

Расширение: .wma

Скорость передачи данных: от 16 кбит/с до 320 кбит/с (постоянная), переменная

Частота дискретизации: от 8 кГц до 48 кГц

Windows Media™ Audio Professional, Lossless, Voice/DRM Stream/Stream с поддержкой видео: не поддерживается

♠

#### **MP3**

Расширение: mp3

Скорость передачи данных: от 16 кбит/с до 320 кбит/с (постоянная), переменная

Частота дискретизации: от 8 кГц до 48 кГц

Совместимая версия тегов ID3: 1.0, 1.1, 2.2, 2.3 (теги ID3 версии 2.x имеют приоритет над версией 1.x.)

Списки воспроизведения m3u: не поддерживается

MP3i (интерактивный MP3), mp3 PRO: не поддерживается

### **Совместимость с форматом DivX**

Совместимый формат: Видеоформат DivX, не противоречащий стандартам DivX

Расширения файлов: .avi или .divx

Формат DivX Ultra: не поддерживается

Формат DivX HD: не поддерживается

Файлы формата DivX без видеоданных: не поддерживается

DivX plus: не поддерживается

Совместимые аудиокодеки: MP2, MP3, Dolby Digital

LPCM: поддерживается

Скорость передачи данных: от 16 кбит/с до 320 кбит/с (постоянная), переменная

Частота дискретизации: от 8 кГц до 48 кГц

Совместимое расширение внешнего файла субтитров: .srt

### **Видео в формате MPEG-1/MPEG-2/MPEG-4**

Расширения файлов: .mpg или .mpeg (MPEG-1/MPEG-2), .avi (MPEG-4)

Совместимые аудиокодеки: MP2 (MPEG-1/MPEG-2), MP2, MP3, Dolby Digital

#### LPCM: не поддерживается

Скорость передачи данных: от 16 кбит/с до 320 кбит/с (постоянная), переменная

Частота дискретизации: от 8 кГц до 48 кГц

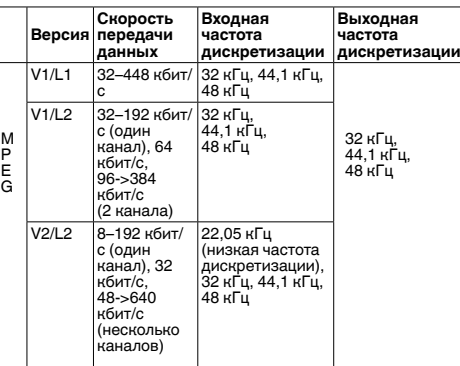

### **Дополнительная информация**

Некоторые символы имени файла (включая расширение) или папки могут не отображаться.

Это устройство может работать некорректно в зависимости от приложений, использованных для кодирования файлов WMA.

При начале воспроизведения аудиофайлов, содержащих изображения, и файлов с запоминающего устройства USB, содержащего разветвленные иерархии папок, может происходить небольшая задержка.

### **Диск**

Файловая система: ISO 9660 уровень 1 и 2, Romeo, Joliet, UDF 1.02 (DVD-R/RW)

Независимо от продолжительности паузы между композициями в изначальной записи, при воспроизведении дисков со сжатыми аудиофайлами между композициями будут короткие паузы.

#### **Внешнее запоминающее устройство (USB)**

Количество воспроизводимых папок: не более 300

#### Воспроизводимые файлы: до 2000

Воспроизведение защищенных от копирования файлов: не поддерживается

Запоминающее устройство (USB), содержащее разделы: воспроизводится только первый раздел, содержащий доступные для воспроизведения файлы.

Мультимедийные карты (MMC) не поддерживаются.

### **А ВНИМАНИЕ**

- Компания Pioneer не несет ответственности за потерю данных на запоминающем устройстве/портативном аудиоплеере USB, даже если эти данные будут потеряны во время использования данного устройства.
- Pioneer не гарантирует совместимость со всеми запоминающими устройствами USB и не несет ответственности за любую потерю данных на медиапроигрывателях, смартфонах и других устройствах при использовании этого изделия.
- Не оставляйте диски/внешние запоминающие устройства (USB) или iPod в местах, где они могут быть подвергнуты воздействию высоких температур.

♠

### **Последовательность воспроизведения аудиофайлов**

Пользователь не может назначать номера папок и устанавливать последовательность воспроизведения с помощью данного устройства.

#### **Диск**

Последовательность выбора папок и других действий может отличаться в зависимости от кодировки или программного обеспечения, использованного для записи.

Внешнее запоминающее устройство (USB)

Файлы воспроизводятся в той последовательности, в которой они записаны на внешнем запоминающем устройстве (USB).

Для выбора алгоритма воспроизведения рекомендуется выполнить следующие действия.

- Присвойте файлам имена с цифрами, определяющими последовательность воспроизведения (например, 01xxx и 099yyy).
- Поместите эти файлы в папку.
- 旨 Сохраните папку, в которой содержатся файлы, на внешнем запоминающем устройстве (USB).

Учитывайте, что в некоторых системных средах невозможно установить порядок воспроизведения.

Последовательность воспроизведения файлов на портативном аудиоплеере USB может изменяться и зависит от типа плеера.

#### **Правильное использование дисплея**

### **А** ВНИМАНИЕ

- При попадании жидкостей или посторонних предметов внутрь данного устройства немедленно отключите питание и свяжитесь с дилером или с ближайшим сервисным пунктом PIONEER. Запрещается использовать устройство в таком состоянии, поскольку это может привести к пожару, поражению электрическим током или стать причиной иных неполадок.
- Если Вы заметили дым, странный звук или запах, или любые другие признаки некорректной работы дисплея, немедленно отключите питание и свяжитесь с дилером или с ближайшим сервисным пунктом PIONEER. Использование данного устройства в таком состоянии может привести к необратимым повреждениям системы.
- Запрещается разбирать или видоизменять данное устройство, поскольку компоненты высокого напряжения внутри него создают риск поражения электрическим током. Свяжитесь с дилером или с ближайшим сервисным пунктом PIONEER для проведения осмотра, настроек или ремонта устройства.

### **Рекомендации по обращению с дисплеем**

- При использовании сенсорной панели касаться экрана можно только пальцами. Экран можно легко поцарапать.
- Если подвергать дисплей воздействию прямого солнечного света в течение длительного времени, он нагреется до высокой температуры, что может привести к повреждению ЖК-экрана. Не подвергайте дисплей воздействию прямых солнечных лучей.
- Дисплей следует эксплуатировать в диапазоне температур от -20 °C до +60 °C. В случае эксплуатации при температурах за пределами указанного диапазона в работе дисплея могут быть сбои.
- ЖК-экран данного устройства открыт, чтобы его было лучше видно внутри автомобиля. Во избежание повреждений экрана не надавливайте на него.

### **Жидкокристаллический (ЖК) экран**

• Тепло от обогревателя может повредить ЖК-экран, а прохладный воздух из кондиционера может вызвать образование конденсата внутри дисплея и привести к его повреждению. Кроме того, под воздействием прохладного воздуха из кондиционера может потемнеть экран или раньше времени выйти из строя маленькая

люминесцентная лампа, находящаяся внутри дисплея.

- На ЖК-экране могут появиться маленькие черные или белые (яркие) точки. Это обусловлено характеристиками ЖК-экрана и не является признаком неисправности дисплея.
- При использовании мобильного телефона старайтесь не подносить антенну близко к дисплею, чтобы избежать помех на видеоизображении: точек, цветных полос и т. д.

### **Уход за дисплеем**

- Прежде чем приступить к удалению пыли с экрана или очистке дисплея, необходимо выключить питание, а затем удалить загрязнение с помощью мягкой сухой ткани.
- Протирая экран, соблюдайте осторожность, чтобы его не поцарапать. Запрещается использовать концентрированные или абразивные химические чистящие средства.

### **Светодиодная подсветка**

- При низких температурах использование светодиодной подсветки может привести к задержке начала воспроизведения и ухудшению качества изображения на ЖК-экране. По мере роста температуры качество изображения должно улучшиться.
- Для защиты светодиодной подсветки дисплей будет затемняться в следующих условиях: — при попадании прямого солнечного света;
	- рядом с вентиляционным отверстием.
- Срок службы светодиодной подсветки составляет более 10 000 часов работы. Однако использование устройства при высоких температурах может привести
- По истечении срока службы светодиодной подсветки экран темнеет и изображение на него не проецируется. В таких случаях необходимо обратиться к дилеру или в ближайший центр технического обслуживания PIONEER.

#### **Авторское право и товарные знаки**

В данном устройстве применена технология защиты от копирования корпорации Rovi, защищенная патентами США и другими правами интеллектуальной собственности. Инженерный анализ и разбор запрещены.

#### **DVD video**

**ВУД** является товарным знаком корпорации-владельца прав на формат/логотип DVD.

#### **MP3**

Поставка этого изделия дает право только на его частное и некоммерческое использование и не предоставляет лицензии и не подразумевает право использования этого изделия в любых коммерческих (т.е. приносящих прибыль) прямых трансляциях (телевизионных, спутниковых, кабельных и/или любых других), вещании/потоковой передаче через Интернет, локальных сетях и/или других сетях или в других электронных системах распространения, таких как системы платного аудио и аудио по запросу. Для такого использования необходима специальная лицензия. Подробнее см. на сайте http://www.mp3licensing.com.

#### **WMA**

Windows Media является товарным знаком или зарегистрированным товарным знаком Microsoft Corporation в Соединенных Штатах и/или других странах.

Данное изделие использует технологию, принадлежащую Microsoft Corporation. Использование или распространение без лицензии Microsoft Licensing, Inc. запрещено.

### **DivX®**

DivX®, DivX Certified® и соответствующие логотипы являются товарными знаками компании Rovi Corporation или ее дочерних предприятий и используются по лицензии.

О ФОРМАТЕ DIVX VIDEO: DivX® — это формат цифрового видео, разработанный компанией DivX, LLC, дочерним предприятием Rovi Corporation. Это устройство официально сертифицировано DivX® и поддерживает формат DivX video. Посетите сайт www.divx.com для получения дополнительной информации и программных средств для преобразования ваших файлов в формат DivX.

О ВИДЕО ПО ЗАПРОСУ DIVX VIDEO: Данное устройство имеет сертификат DivX Certified®; для воспроизведения видео по запросу (VOD) формата DivX устройство следует зарегистрировать. Для генерации регистрационного кода найдите раздел DivX VOD в меню настроек. Перейдите по адресу vod.divx.com, чтобы получить дополнительную информацию о завершении регистрации.

#### **Dolby Digital**

Произведено по лицензии Dolby Laboratories. «Dolby» и знак в виде двойной буквы D являются товарными знаками Dolby Laboratories.

### **Технические характеристики**

### **Общие**

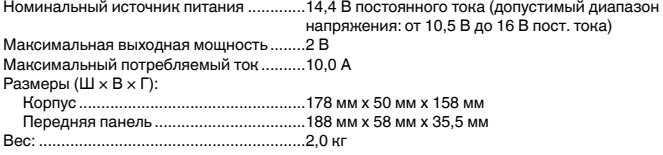

### **Дисплей**

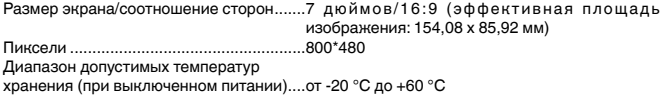

### **Проигрыватель DVD**

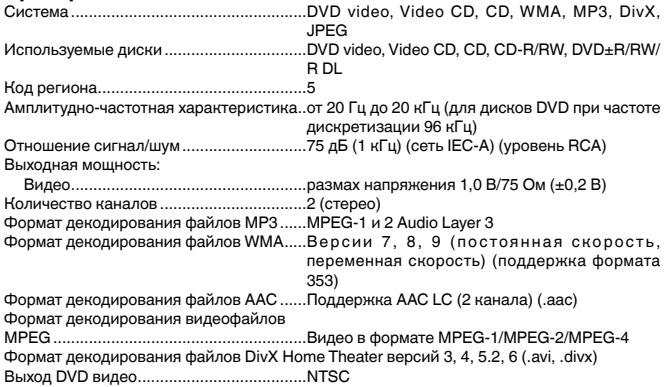

### **Звук**

◈

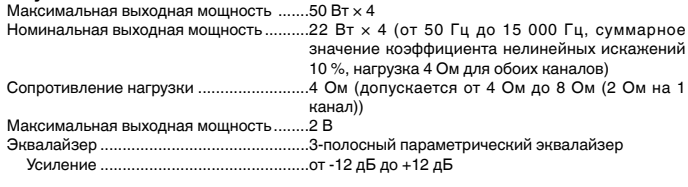

 $\bigoplus$ 

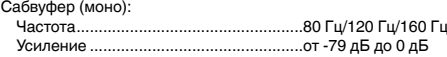

### **USB**

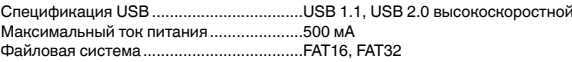

### **FM-тюнер**

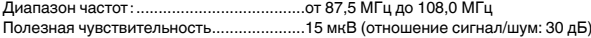

### **MW-тюнер**

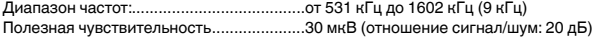

### **Примечания**

 $\bigoplus$ 

• Характеристики и конструкция могут быть изменены без предварительного уведомления. • Данное устройство изготовлено в Китае.

#### **Примечание:**

В соответствии со статьей 5 закона Российской Федерации «О защите прав потребителей» и постановлением правительства Российской Федерации № 720 от 16.06.97 компания Pioneer Europe NV оговаривает следующий срок службы изделий, официально поставляемых на российский рынок.

Автомобильная электроника: 6 лет

Прочие изделия (наушники, микрофоны и т.п.): 5 лет

### **Серийный номер (Русский)**

На этом рисунке показана информация о месяце и годе изготовления устройства.

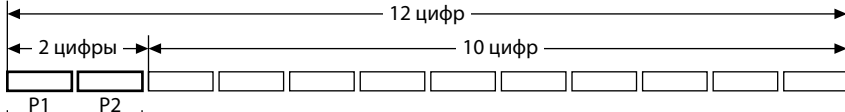

♠

♠

◈

Дата изготовления оборудования

### P1 - Год изготовления

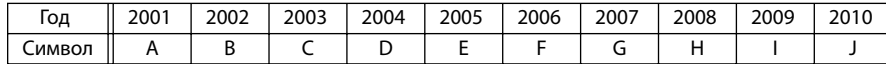

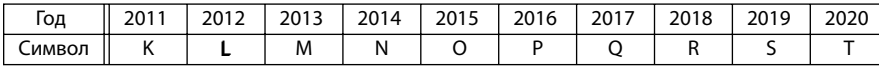

### P2 - Месяц изготовления

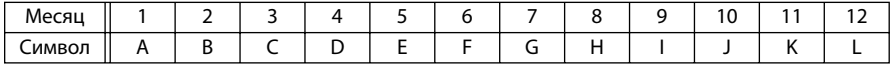

### http://www.pioneer.eu

 $\bigoplus$ 

Посетите www.pioneer-rus.ru (или www.pioneer.eu) для регистрации приобретенного Вами изделия.

### PIONEER CORPORATION

1-1, Shin-ogura, Saiwai-ku, Kawasaki-shi, Kanagawa 212-0031, JAPAN

### Корпорация Пайонир

1-1, Син-Огура, Сайвай-ку, г. Кавасаки, префектура Канагава, 212 0031, Япония

### Импортер ООО "ПИОНЕР РУС"

125040, Россия, г. Москва, ул. Правды, д. 26 Тел: +7(495) 956-89-01

### PIONEER ELECTRONICS (USA) INC.

P.O. Box 1540, Long Beach, California 90801-1540, U.S.A. TEL: (800) 421-1404

### PIONEER EUROPE NV

Haven 1087, Keetberglaan 1, B-9120 Melsele, Belgium/Belgique TEL: (0) 3/570.05.11

◈

◈

© 2014 PIONEER CORPORATION.<br>All rights reserved.

P/N:127075006061

⊕